HP iPAQ Data Messenger Dernières informations sur le produit

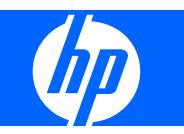

# **Sommaire**

#### Dernières informations sur le produit HP iPAQ Data Messenger

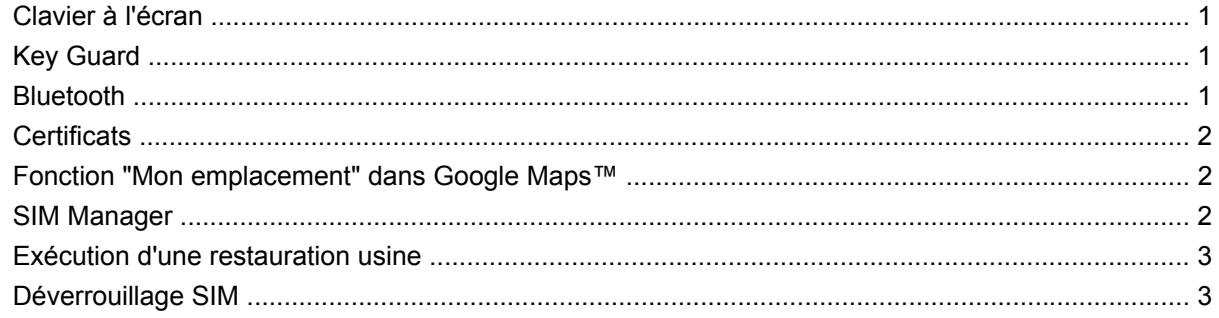

# <span id="page-2-0"></span>**Dernières informations sur le produit HP iPAQ Data Messenger**

HP iPAQ Data Messenger vous permet de gérer tous les types de communication, tout en restant concentré sur votre activité, et répond à vos besoins divers. Nous proposons régulièrement des innovations afin d'améliorer votre expérience. Ce document présente les dernières innovations et améliorations apportées aux applications et aux fonctions disponibles sur votre HP iPAQ, ainsi que des conseils et des mises à jour.

### **Clavier à l'écran**

Vous pouvez utiliser, au choix, le clavier à l'écran ou une fonction de reconnaissance de l'écriture manuscrite, telle que **Reconnaissance des blocs**, **Clavier**, **Reconnaissance des lettres**, **Symbole** ou **Transcriber** pour saisir du texte.

**EX REMARQUE :** La fonction Transcriber n'est pas disponible dans tous les pays et toutes les régions.

Pour modifier les paramètres de la saisie de texte à l'écran :

- **1.** Appuyez sur **Démarrer > Paramètres > Personnel > Saisie**.
- **2.** Dans l'onglet **Mode de saisie**, sélectionnez un mode de saisie et modifiez les options selon les besoins.
- **3.** Appuyez sur **ok**.

# **Key Guard**

Le programme **Key Guard** désactive les touches et l'écran tactile de votre HP iPAQ, afin d'éviter toute activation accidentelle de l'appareil ou de ses fonctions. Lorsque l'écran s'éteint ou atteint le délai de mise en veille défini dans les paramètres d'affichage, cette fonction verrouille automatiquement votre HP iPAQ.

Pour verrouiller votre HP iPAQ, appuyez pendant deux secondes sur le bouton **Key Guard** (premier bouton sur le panneau de gauche). Lorsque votre HP iPAQ est verrouillé, le message **Key Guard est activé. Bouton du milieu : déverrouiller** s'affiche. L'écran s'éteint après cinq secondes et votre HP iPAQ passe en mode veille.

Pour déverrouiller votre HP iPAQ, appuyez sur la touche (Répondre/Envoyer) ou <sub>su</sub> (Fin) afin de l'extraire du mode veille, puis appuyez sur le bouton **Sélection Centrale**.

#### **Bluetooth**

Votre HP iPAQ prend en charge le Bluetooth 2.0. Vous pouvez utiliser votre appareil pour des communications à haut débit, faible consommation et sans fil à courte portée (10 m) avec d'autres <span id="page-3-0"></span>appareils équipés du Bluetooth. Votre HP iPAQ peut communiquer avec des appareils Bluetooth prenant en charge au moins l'un des profils suivants :

- ActiveSync via Bluetooth
- Profil de distribution audio avancée (A2DP Advanced Audio Distribution Profile)
- Profil d'accès générique (GAP Generic Access profile)
- Profil Mains libres (HFP Hands-free Profile)
- Profil de casque combiné (HSP Headset Profile)
- Protocole d'échange d'objets générique (GOEP Generic Object Exchange Profile)
- Profil d'envoi d'objets (OPP Object Push Profile)
- Profil de port série (SPP Serial Port Profile)
- Profil d'accès à un annuaire (PBAP Phone Book Access Profile) Bluetooth
- Profil de transfert de fichiers (Serveur FTP uniquement)
- Profil de réseau personnel (PAN Personal Area Networking)
- Client de profil de télécommande audio/vidéo (AVRCP Audio/Video Remote Control Profile)

### **Certificats**

La fonction **Certificats** est une fonction de sécurité améliorée permettant de gérer les certificats de sécurité sur votre HP iPAQ.

Pour accéder aux certificats, appuyez sur **Démarrer > Paramètres > Système > Certificats**.

Appuyez sur l'onglet **Personnel**, **Intermédiaire** ou **Racine** pour afficher les certificats sur votre HP iPAQ. Appuyez sur un certificat pour en afficher une brève description.

# **Fonction "Mon emplacement" dans Google Maps™**

La fonction **Mon emplacement** vous permet de situer votre emplacement actuel sur une carte en appuyant sur la touche **0** de votre HP iPAQ. Vous pouvez utiliser cette fonction même lorsque votre GPS est éteint. A l'heure actuelle, cette fonction peut ne pas être disponible dans tous les pays ou toutes les régions. Consultez les prochaines mises à jour de cette fonction sur<http://www.hp.com/support>.

**ASTUCE :** Nous vous recommandons de quitter l'application **Google Maps** lorsque vous ne l'utilisez pas. Pour ce faire, appuyez sur **Menu > Quitter**.

# **SIM Manager**

Vous pouvez ouvrir et gérer les informations sur vos contacts enregistrées sur votre carte SIM ou USIM (3G SIM) à l'aide de SIM Manager. Vous pouvez copier des contacts du téléphone sur la carte SIM/USIM ou inversement.

Pour copier des contacts de la carte SIM/USIM vers le téléphone :

- **1.** Ouvrez SIM Manager.
- **2.** Sélectionnez le contact à copier. Pour copier tous les contacts de la carte SIM/USIM vers le téléphone, appuyez sur **Options > Sélectionner tout**.
- **3.** Appuyez sur **Options > Copier vers les contacts**.

<span id="page-4-0"></span>Pour copier des contacts du téléphone vers la carte SIM/USIM :

- **1.** Ouvrez SIM Manager.
- **2.** Appuyez sur **Options > Contacts vers SIM**.
- **3.** Sélectionnez le contact à copier. Pour copier tous les contacts du téléphone vers la carte SIM/USIM, appuyez sur **Menu > Vérifier tout**.
- **4.** Appuyez sur **Copier**.

# **Exécution d'une restauration usine**

Une restauration usine efface tous les paramètres, programmes et données installés par l'utilisateur et restaure les réglages usine de votre HP iPAQ. Assurez-vous d'enregistrer toutes les données importantes sur une source de mémoire externe avant d'effectuer une restauration usine car toutes vos données seront effacées.

Pour effectuer une restauration usine :

Appuyez longuement sur les touches (Répondre/Envoyer), (Fin) et Appareil photo lorsque vous mettez le HP iPAQ sous tension.

Le HP iPAQ redémarre et s'allume. Une fois la restauration usine terminée, les mots **Redémarrage propre** s'affichent en même temps que le logo HP.

# **Déverrouillage SIM**

Si votre appareil est verrouillé sur un fournisseur de services spécifique, la fonction **Déverrouillage SIM** vous permet de déverrouiller votre HP iPAQ et d'utiliser la carte SIM d'un autre fournisseur de services.

**FY REMARQUE :** Cette fonction peut ne pas être disponible dans tous les pays ou toutes les régions.

Pour déverrouiller un appareil verrouillé sur la carte SIM d'un fournisseur de services spécifique, vous devez disposer d'un code de déverrouillage SIM. Contactez le fournisseur de services d'origine pour obtenir ce code. Celui-ci peut vous demander le numéro IMEI de votre appareil. Appuyez sur **\*#06#** pour afficher le numéro IMEI de votre HP iPAQ.

**EX REMARQUE :** Le fournisseur de services peut vous demander des frais supplémentaires pour le code de déverrouillage SIM.

L'écran **Déverrouillage SIM** apparaît lorsque vous insérez la carte SIM d'un autre fournisseur de services et que vous allumez votre HP iPAQ. Pour déverrouiller l'appareil afin d'utiliser la carte SIM d'un autre fournisseur de services :

- **1.** Sur l'écran **Déverrouillage SIM**, saisissez le **Code de déverrouillage** et appuyez sur **Déverrouiller**.
- **2.** Si le code de déverrouillage est valide et correctement saisi, votre HP iPAQ est déverrouillé.
- **3.** Le message **Déverrouillage terminé** s'affiche.
- **4.** Appuyez sur **OK**. Vous pouvez maintenant utiliser la carte SIM d'un autre fournisseur de services.
- **AVERTISSEMENT !** Votre HP iPAQ se verrouille de manière permanente si vous saisissez le **Code de déverrouillage** de manière incorrecte dix fois. Dans ce cas, contactez votre fournisseur de services pour obtenir de l'aide.

© Copyright 2009 Hewlett-Packard Development Company, L.P.

Hewlett-Packard décline toute responsabilité en cas d'erreurs ou d'omissions de nature technique ou rédactionnelle dans le présent document. Les informations sont présentées "en l'état", sans garantie d'aucune sorte et sont soumises à modification sans préavis. Les garanties s'appliquant aux produits Hewlett-Packard sont définies dans la garantie limitée expresse qui accompagne ces produits. Aucun élément du présent document ne peut être interprété comme apportant une garantie supplémentaire.

Le présent document contient des informations propriétaires qui sont protégées par copyright. Aucune partie de ce document ne doit être photocopiée, reproduite ou traduite sans l'accord écrit préalable de Hewlett-Packard Development Company, L.P.

Première édition, février 2009

Référence : 535627-051.